# ISDN을 사용하여 브리징할 다이얼러 프로파일 구 성

### 목차

[소개](#page-0-0) [사전 요구 사항](#page-0-1) [요구 사항](#page-0-2) [사용되는 구성 요소](#page-1-0) [표기 규칙](#page-1-1) [배경 정보](#page-1-2) [구성](#page-1-3) [네트워크 다이어그램](#page-1-4) [구성](#page-2-0) [다음을 확인합니다.](#page-4-0) [문제 해결](#page-4-1) [문제 해결 명령](#page-4-2) [관련 정보](#page-5-0)

### <span id="page-0-0"></span>소개

이 문서에서는 다이얼러 프로파일을 사용하여 사이트당 하나의 B 채널을 사용하여 ISDN을 통해 서 로 다른 두 사이트를 브리징하기 위한 샘플 컨피그레이션을 제공합니다.

# <span id="page-0-1"></span>사전 요구 사항

### <span id="page-0-2"></span>요구 사항

이 컨피그레이션을 시도하기 전에 ISDN 서비스 공급자로부터 다음 정보를 수집해야 합니다.

- ISDN 스위치 유형
- ISDN SPID(Service Profile Identifier) 및 LDN(Local Directory Numbers)(해당하는 경우). 북미 의 경우 5ESS 맞춤형 포인트 투 포인트를 제외한 모든 ISDN 스위치 유형에 SPIDS가 필요합니 다. LDN은 라우터의 로컬 7자리 ISDN 전화 번호(지역 코드 없음)입니다. DMS-100에는 LDN이 필요합니다.

다음 네트워크 정보도 수집해야 합니다.

- PPP(Point-to-Point Protocol) 호스트 이름 두 디바이스 모두에 PPP 클라이언트 이름을 할당 해야 합니다.
- PPP 인증 유형 CHAP(Challenge Handshake Authentication Protocol) 인증이 선호되며 이 예 ●에서 사용됩니다.
- PPP 비밀번호 모든 위치에 PPP 비밀번호를 할당해야 합니다.
- IP 주소 정보 IP 네트워크 설계를 생성해야 합니다.
- 전화 번호 두 위치의 ISDN 전화 번호입니다.
- 사용자 이름 및 비밀번호.

### <span id="page-1-0"></span>사용되는 구성 요소

이 문서는 특정 소프트웨어 및 하드웨어 버전으로 한정되지 않습니다.

이 문서의 정보는 특정 랩 환경의 디바이스를 토대로 작성되었습니다. 이 문서에 사용된 모든 디바 이스는 초기화된(기본) 컨피그레이션으로 시작되었습니다. 현재 네트워크가 작동 중인 경우, 모든 명령어의 잠재적인 영향을 미리 숙지하시기 바랍니다.

### <span id="page-1-1"></span>표기 규칙

문서 표기 규칙에 대한 자세한 내용은 [Cisco 기술 팁 표기 규칙을 참조하십시오.](//www.cisco.com/en/US/tech/tk801/tk36/technologies_tech_note09186a0080121ac5.shtml)

### <span id="page-1-2"></span>배경 정보

다이얼러 프로파일을 사용하면 물리적 인터페이스의 컨피그레이션을 통화에 필요한 논리적 컨피그 레이션과 분리할 수 있습니다. 다이얼러 프로파일을 사용하면 논리적 및 물리적 컨피그레이션이 통 화별로 동적으로 바인딩됩니다.

참고: 한 B 채널에서는 브리징할 수 없고 다른 채널에서는 경로를 설정할 수 없습니다.

## <span id="page-1-3"></span>구성

이 섹션에서는 이 문서에 설명된 기능을 구성하는 방법을 설명합니다.

참고: 이 문서에 사용된 명령에 대한 추가 정보를 찾으려면 [명령 조회 도구\(](//tools.cisco.com/Support/CLILookup/cltSearchAction.do)[등록된](//tools.cisco.com/RPF/register/register.do) 고객만 해당)를 사용합니다.

#### <span id="page-1-4"></span>네트워크 다이어그램

이 문서에서는 다음 네트워크 설정을 사용합니다.

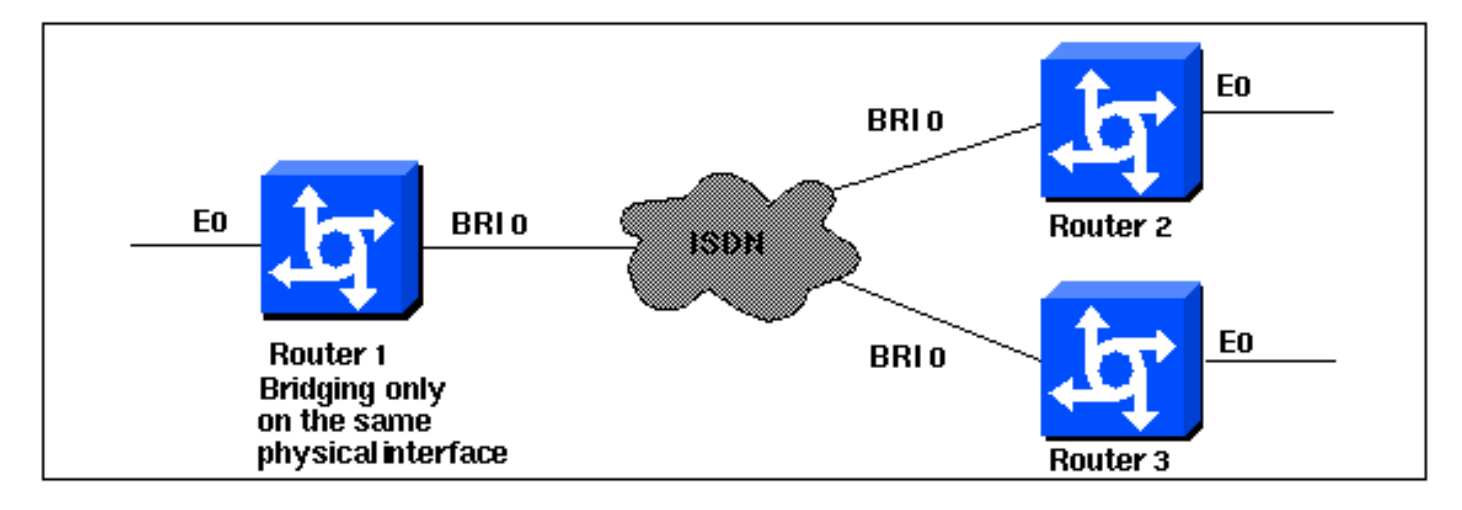

<span id="page-2-0"></span>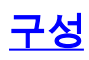

#### 라우터 1

```
Current configuration:
!
version 11.2
service udp-small-servers
service tcp-small-servers
!
hostname Router1
no ip routing
!
enable password foo
!
username Router2 password bar
username Router3 password bar
isdn switch-type basic-5ess
!
interface Ethernet0
  ip address 10.1.1.1 255.255.255.0
 media-type 10BaseT
 bridge-group 1
!
interface BRI0
 no ip address
 no ip mroute-cache
  encapsulation ppp
 no ip route-cache
  dialer pool-member 1
 ppp authentication chap
!
interface Dialer0
 no ip address
  no ip mroute-cache
  encapsulation ppp
  no ip route-cache
  dialer remote-name Router2
  dialer string 5552323
  dialer pool 1
  dialer-group 2
  no fair-queue
  no cdp enable
 ppp authentication chap
 bridge-group 1
!
interface Dialer1
 no ip address
  no ip mroute-cache
  encapsulation ppp
  no ip route-cache
  dialer remote-name Router3
  dialer string 5553434
 dialer pool 1
  dialer-group 2
  no cdp enable
  ppp authentication chap
 bridge-group 1
!
dialer-list 2 protocol bridge permit
bridge 1 protocol ieee
end
```
#### 라우터 2

```
Current configuration:
!
version 11.2
service udp-small-servers
service tcp-small-servers
!
hostname Router2
no ip routing
!
enable password foo
!
username Router1 password bar
isdn switch-type basic-5ess
!
interface Ethernet0
 ip address 10.1.1.2 255.255.255.0
 no ip route-cache
 bridge-group 1
!
interface BRI0
 no ip address
 encapsulation ppp
 no ip route-cache
 dialer pool-member 1
!
interface Dialer0
 no ip address
 encapsulation ppp
 no ip route-cache
 dialer remote-name Router1
 dialer string 5551212
 dialer pool 1
 dialer-group 2
 no fair-queue
 no cdp enable
 ppp authentication chap
 bridge-group 1
!
dialer-list 2 protocol bridge permit
bridge 1 protocol ieee
!
end
라우터 3
Current configuration:
!
version 11.2
service udp-small-servers
service tcp-small-servers
!
hostname Router3
no ip routing
!
username Router1 password bar
isdn switch-type basic-5ess
!
interface Ethernet0
 ip address 10.1.1.3 255.255.255.0
```
 no ip route-cache bridge-group 1 ! interface BRI0 no ip address encapsulation ppp no ip route-cache dialer pool-member 1 ppp authentication chap ! interface Dialer0 no ip address encapsulation ppp no ip route-cache dialer remote-name Router1 dialer string 5551212 dialer pool 1 dialer-group 2 no cdp enable ppp authentication chap bridge-group 1 ! dialer-list 2 protocol bridge permit bridge 1 protocol ieee ! end

# <span id="page-4-0"></span>다음을 확인합니다.

현재 이 구성에 대해 사용 가능한 확인 절차가 없습니다.

## <span id="page-4-1"></span>문제 해결

이 섹션에서는 컨피그레이션 문제를 해결하는 데 사용할 수 있는 정보를 제공합니다.

### <span id="page-4-2"></span>문제 해결 명령

일부 show 명령은 [출력 인터프리터 툴 에서 지원되는데\(](https://www.cisco.com/cgi-bin/Support/OutputInterpreter/home.pl)[등록된 고객만\), 이 툴을 사용하면](//tools.cisco.com/RPF/register/register.do) show 명 령 출력의 분석 결과를 볼 수 있습니다.

참고: debug 명령을 실행하기 전에 [디버그 명령에 대한 중요 정보를 참조하십시오.](//www.cisco.com/en/US/tech/tk801/tk379/technologies_tech_note09186a008017874c.shtml)

- debug ppp authentication 클라이언트가 인증을 통과하는지 확인합니다. Cisco IOS® Software Release 11.2 이전 버전을 사용하는 경우 debug ppp chap 명령을 대신 사용합니다.
- debug ppp negotiation 클라이언트가 PPP(Point-to-Point Protocol) 협상을 통과하는지 확인 합니다. 이는 주소 협상을 확인할 때입니다.
- debug ppp error PPP 연결 협상 및 작업과 관련된 프로토콜 오류 및 오류 통계를 표시합니 다.
- debug isdn q931 ISDN 연결을 사용자가 다이얼링하여 ISDN 호출(예: 연결이 끊어진 경우 )에서 발생하는 상황을 확인하기 위해 확인합니다.
- show isdn status 상태가 다음과 같아야 합니다. layer  $1 =$  active layer 2 = MULTIPLE\_FRAMES\_ESTABLISHED 레이어 1이 활성화되지 않은 경우 와이어링 어댑터 또는 포트가 불량하거나 연결되지 않은 것

일 수 있습니다. 레이어 2가 TEI\_Assign 상태인 경우 라우터가 스위치와 통신하지 않습니다.

- $\bullet$  show bridge 브리지 전달 데이터베이스에서 항목의 클래스를 봅니다.
- $\bullet$  show span 라우터에 알려진 스패닝 트리 토폴로지를 표시합니다.

# <span id="page-5-0"></span>관련 정보

- [다이얼 기술 지원 페이지](//www.cisco.com/cisco/web/psa/configure.html?mode=tech&level0=277907760&referring_site=bodynav)
- [Technical Support Cisco Systems](//www.cisco.com/cisco/web/support/index.html?referring_site=bodynav)